# **UTILIZATION OF WATERMARKING TECHNIQUE AS DIGITAL FINGERPRINT (DIGITAL SIGNATURE)IN DIGITAL DOCUMENT THESIS**

# **PEMANFAATAN TEKNIK** *WATERMARKING* **SEBAGAI SIDIK DIGITAL (***DIGITAL SIGNATURE***) PADA DOKUMEN DIGITAL SKRIPSI**

# **Sri Murwantini 1), Yulin Patrisia2)**

<sup>1),2)</sup>Program Studi Pendidikan Teknik Mesin, Fakultas Keguruan dan Ilmu Pendidikan Universitas Palangkaraya, Kampus Unpar Tunjung Nyaho, Jl. H. Timang, 73111A

#### e-mail: siemurwantini@yahoo.com

### **ABSTRACT**

The rapid development of information technology have a positive and negative impacts. In this case, the advantage with the advancement of information technology can be utilized to store a variety of undergraduate thesis work of students, especially in the Department of Vocational and Technology Education Unpar stored in digital form. By way of this paperless storage can save space and storage space. But on the other hand, it is easy to be copied by the less responsible student. One way to protect the authenticity of ownership of digital data is by using watermarking. Watermarking technique is the process of adding a permanent identification code into digital data. In this study , the focus was on how to make use of watermarking techniques in digital documents. Experiments conducted concluded that the use of space for storing watermark bits is very promising. Decoding or watermark embedding is done by inserting a watermark on each bit contained in the document space, while the watermark retrieval or decoding by taking every bit watermark of spaces contained in documents that have been inserted watermark.

**Keywords**: Digital data, watermarking

#### **ABSTRAK**

Berkembangnya teknologi informasi yang pesat memberikan dampak yang positif dan negatif. Dalam hal ini, keuntungan dengan kemajuan teknologi informasi dapat dimanfaatkan untuk menyimpan berbagai skripsi hasil karya mahasiswa khususnya di Jurusan Pendidikan Teknologi dan Kejuruan Unpar disimpan dalam bentuk digital. Dengan cara penyimpanan *paperless* ini dapat menghemat tempat dan ruang penyimpanan. Namun di sisi lain, hal ini memudahkan dijiplak oleh orang yang kurang bertanggungjawab. Salah satu cara untuk melindungi keaslian kepemilikan suatu data digital adalah dengan menggunakan watermarking. Teknik *watermarking* adalah proses menambahkan kode identifikasi secara permanen ke dalam data digital. Dalam penelitian ini, yang menjadi fokus adalah bagaimana memanfaatkan teknik watermarking pada dokumen digital. Percobaan yang dilakukan menyimpulkan bahwa penggunaan spasi untuk menyimpan bit watermark sangat potensial. Penyisipan watermark atau dekode dilakukan dengan memasukkan setiap bit watermark pada spasi yang terdapat dalam dokumen, sedangkan pengambilan watermark atau dekode dengan mengambil setiap bit watermark dari spasi yang terdapat dalam dokumen yang telah disisipkan watermark. **Kata-kata kunci**: Data digital, *watermarking*

#### **PENDAHULUAN**

Setiap tahun jurusan pendidikan teknologi dan kejurusan meluluskan mahasiswanya, dimana setiap mahasiswa tersebut telah menyelesaikan skripsinya. Skripsi setiap mahasiswa tersebut disimpan dan dikelola oleh program studinya masing-masing. Skripsi yang disimpan berupa dokumen cetak dan dokumen digital. Semakin tahun tentu dokumen cetak semakin banyak sehingga semakin sulit dikelola dan membutuhkan ruang penyimpanan yang besar. Dengan demikian, dokumen digital akan semakin menjadi primadona. Dokumen digital relatif lebih mudah dikelola dalam pengorganisasian penyimpanan, pencarian dokumen serta tidak membutuhkan ruang fisik yang besar. Hal ini juga sejalan dengan perkembangan zaman yang menunjukkan berbagai kemajuan dalam dunia digital.Perkembangan dalam dunia digital dan perangkat-perangkat lainnya yang serba digital, telah membuat data digital banyak digunakan. Ada beberapa faktor yang membuat data digital (seperti audio, citra, video, dan teks) banyak digunakan, antara lain:

- 1. Mudah diduplikasi dan hasilnya sama dengan aslinya
- 2. Murah untuk penduplikasian dan penyimpanan
- 3. Mudah disimpan untuk kemudian diolah atau diproses lebih lanjut,

4. Serta mudah didistribusikan, baik dengan media disk maupun melalui jaringan seperti Internet.

Apalagi dengan adanya perkembangan teknologi Internet yang dapat menyajikan dan mempersatukan berbagai jenis data digital, data digital tersebut semakin banyak digunakan untuk membentuk suatu sistem multimedia. Dengan adanya internet sebagai sistem jaringan terluas di dunia yang menghubungkan hampir seluruh komputer-komputer dunia, membuat semua komputer di dunia ini semakin mudah untuk bertukar data. Dalam "Dunia Maya" ini, hampir segala jenis informasi dapat diperoleh, yang dibutuhkan hanyalah sebuah komputer yang terhubung dengan dunia maya ini (*internet*).

Seiring dengan semakin meluasnya jaringan multimedia, maka proses pengiriman dan pengaksesan dari data digital juga semakin mudah, dengan adanya kemudahan ini tentu saja setiap orang dapat secara bebas saling bertukar informasi yang mereka inginkan. Akan tetapi di sisi lain hal ini membawa masalah baru dalam hal kepemilikan untuk suatu data digital. Berbagai jenis metoda pengolahan digital untuk pengamanan hak cipta atau hak kepemilikan data digital sudah tersedia saat ini. Salah satu metode yang dikembangkan untuk mengatasi masalah tersebut adalah *digital Watermarking. Watermarking* merupakan suatu bentuk dari *Steganography* (teknik untuk menyembunyikan suatu informasi pada suatu media tanpa perubahan yang berarti pada media tersebut). Teknik *Watermarking* akan menyisipkan informasi digital yang disebut *watermark* ke dalam suatu data digital yang disebut carrier. *Watermark* yang disisipkan dapat berupa teks biasa, audio, citra maupun video tergantung dari kemampuan media yang ditumpanginya.

Penambahan *watermark* ke dalam suatu materi multimedia tanpa mempengaruhi kualitasnya dapat digunakan sebagai bukti otentik kepemilikan suatu data. Untuk pengamanan informasi rahasia maka salah satu caranya informasi tersebut akan dienkripsi terlebih dahulu sebelum disisipkan ke dalam media digital dan kemudian diekstrak dan dideskripsi kembali dari media digital tersebut.

### **ALAT DAN BAHAN PENELITIAN Bahan**

Bahan dari penelitian ini adalah dokumen digital skripsi mahasiswa. Dokumen digital yang dimaksud, disimpan dalam format .pdf yakni berkas (*file*) yang dapat dibuka dengan menggunakan Adobe Acrobat Reader. Dokumen digital yang masih menggunaan format lain seperti .doc dan sebagainya terlebih dahulu dikonversi kedalam format .pdf

#### **Alat**

Alat yang digunakan dalam penelitian terdiri dari perangkat keras (*hardware*) dan perangkat lunak (*software*) komputer.

Perangkat keras yang digunakan 1 unit *pc* (*personal computer*), dengan spesifikasi:

- **Processor Intel Dual Core G630**
- Memori 2GB DDR3
- **Harddisk 500GB**
- Layar peraga LCD
- Piranti pendukung seperti keyboard, mouse, dan DVD Rom

Sedangkan perangkat lunak yang digunakan sistem operasi microsoft windows dan aplikasi Matlab.

Microsoft Windows merupakan sistem operasi komputer yang dapat mendukung pengelolaan data dan antarmuka yang dinamis. Sistem operasi merupakan penghubung antara perangkat keras dan pengguna, sistem operasi juga berfungsi sebagai program pengendali dengan tujuan untuk menghindari kesalahan penggunaan komputer dan mengatur pengelolaan sumber daya yang terdapat pada sistem komputer dan menyediakan layanan kepada pengguna memudahkan pengguna dalam mengoperasikan komputer. Fungsi sistem operasi secara umum adalah sebagai berikut:

- 1. *Resource manager*, merupakan pengelolaan sumber daya dan mengalokasikannya, Contoh: memori, CPU, Disk Drive dan perangkat lainnya.
- 2. *Interface* / tatap muka, yaitu sebagai perantara antara pengguna dengan perangkat keras dengan menyediakan tampilan kepada pengguna yang lebih mudah dipahami dan bersahabat (*user friendly*)
- 3. *Coordinator*, mengkoordinasi dan menyediakan fasilitas sehingga aktifitas yang kompleks dapat diatur dan dapat diproses secara berurutan.
- 4. *Guardian*, menyediakan akses kontrol yang bertugas untuk melindungi file dan memberi pengawasan pada data dan program.
- 5. *Gate Keeper*, berfungsi sebagai pengendali hak akses oleh pengguna yang mengendalikan siapa saja yang berhak masuk ke dalam sistem dan mengawasi apa saja yang dilakukannya.
- 6. *Optimizer*, berfungsi sebagai penjadwal masukan (input) oleh penggunaan, pengaksesan basis data, proses komputasi dan penggunaan.
- 7. *Accountant*, berfungsi untuk mengatur waktu CPU, penggunaan memori, pemanggilan I/O, disk storage, dan waktu koneksi terminal.

8. *Server*, berfungsi untuk melayani pengguna komputer.

Aplikasi Matlab adalah sebuah bahasa pemrograman *high-performance* untuk *Laboratory*. Matlab mengintegrasikan perhitungan, visualisasi, dan pemrograman dalam suatu lingkungan yang mudah digunakan di mana permasalahan dan solusi dinyatakan dalam notasi secara matematis yang dikenal umum. Matlab adalah singkatan dari MATrix LABoratory, merupakan bahasa pemrograman yang dikembangkan oleh The Mathwork Inc. yang hadir dengan fungsi dan karakteristik yang berbeda dengan bahasa pemrograman lain yang sudah ada lebih dahulu seperti Delphi, Basic maupun C++. Matlab merupakan bahasa pemrograman level tinggi yang dikhususkan untuk kebutuhan komputasi teknis, visualisasi dan pemrograman seperti komputasi matematik, analisis data, pengembangan algoritma, simulasi dan pemodelan dan grafik-grafik perhitungan Pada awalnya Matlab dibuat untuk memberikan kemudahan mengakses data matrik pada proyek LINPACK dan EISPACK. Saat ini matlab memiliki ratusan fungsi yang dapat digunakan sebagai problem solver mulai dari simple sampai masalah-masalah yang kompleks dari berbagai disiplin ilmu.

Dalam lingkungan perguruan tinggi teknik, Matlab merupakan perangkat standar untuk memperkenalkan dan mengembangkan penyajian materi matematika, rekayasa dan kelimuan. Di industri, MATLAB merupakan perangkat pilihan untuk penelitian dengan produktifitas yang tinggi, pengembangan dan analisanya.

Kegunaan MatLab secara umum adalah sebagai berikut:

- a) Matematika dan komputasi,
- b) Perkembangan algoritma,
- c) Pemodelan, simulasi, dan pembuatan prototype,
- d) Analisa data, eksplorasi dan visualisasim
- e) Pembuatan aplikasi, termasuk pembuatan antaramuka grafis.

Karakteristik MATLAB:

- Bahasa pemrogramannya didasarkan pada matriks (baris dan kolom).
- Lambat (dibandingkan dengan Fortran atau C) karena bahasanya langsung diartikan.
- *Automatic memory management*, misalnya kita tidak harus mendeklarasikan *arrays* terlebih dahulu.
- Tersusun rapi.
- Waktu pengembangannya lebih cepat dibandingkan dengan Fortran atau C.
- Dapat diubah ke bahasa C lewat MATLAB Compiler.
- Tersedia banyak toolbox untuk aplikasi-aplikasi khusus.

Beberapa kelebihan Matlab jika dibandingkan dengan program lain seperti Fortran, dan Basic adalah :

- 1. Mudah dalam memanipulasi struktur matriks dan perhitungan berbagai operasi matriks yang meliputi penjumlahan, pengurangan, perkalian, invers dan fungsi matriks lainnya.
- 2. Menyediakan fasilitas untuk memplot struktur gambar (kekuatan fasilitas grafik tiga dimensi yang sangat memadai).
- 3. Script program yang dapat diubah sesuai dengan keinginan user.
- 4. Jumlah routine-routine powerful yang berlimpah yang terus berkembang.
- 5. Kemampuan interface (misal dengan bahasa C, word dan mathematica).
- 6. Dilengkapi dengan toolbox, simulink, stateflow dan sebagainya, serta mulai melimpahnya source code di internet yang dibuat dalam matlab( contoh toolbox misalnya : signal processing, control system, neural networks dan sebagainya).

### **Rancangan Penelitian**

Metode yang digunakan dalam mengembangkan perangkat lunak adalah metode *waterfall (Software Engineering, Roger.S.Pressman, Ph.D., Third Edition)*. Tahapan-tahapan yang terdapat dalam model waterfall dapat dilihat pada Gambar 1.

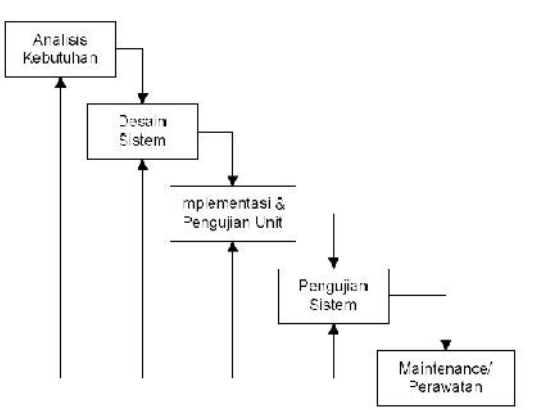

Gambar 1. Model proses *waterfall*

a. Analisis Kebutuhan

Mengumpulkan kebutuhan secara lengkap kemudian dianalisis dan didefinisikan kebutuhan yang harus dipenuhi oleh aplikasi yang akan dibangun. Tahap ini harus dikerjakan secara lengkap agar dapat menghasilkan desain yang lengkap.

b. Desain Sistem

Tahap penerjemahan dari keperluan atau data yang dianalisis kedalam bentuk yang mudah dimengerti oleh *user* atau pemakai. Perancangan perangkat lunak sebenarnya merupakan kumpulan proses yang difokuskan pada 4 (empat) atribut yang berbeda-beda pada program, yaitu struktur data, arsitektur perangkat lunak, rincian prosedur, dan karakteristik antarmuka. Proses perancangan, mentranslasikan kebutuhan-kebutuhan ke dalam sebuah representasi perangkat lunak yang dapat dinilai kualitasnya sebelum pengkodean dimulai. Mengumpulkan kebutuhan secara lengkap<br>kemudian dianalisis dan didefinisikan kebutuhan<br>yang harus dipenuhi oleh aplikasi yang akan<br>dibangun. Tahap ini harus dikerjakan secara lengkap<br>agar dapat menghasilkan desain yang leng

c. Implementasi dan Pengujian Unit

Tahap penerjemahan data atau pemecahan masalah ke dalam kode-kode yang telah dirancang ke dalam bahasa pemrograman komputer yang ditentukan. Tahap penerjemahan data atau pemecahan<br>masalah-ke-dalam-kode-kode-yang-telah-dirancang<br>ke dalam bahasa pemrograman komputer yang

d. Pengujian Sistem

Tahap penyatuan unit-unit program yang dibangun kemudian diuji secara keseluruhan.

e. *Maintenance*/Perawatan

Tahap terakhir dari suatu perangkat lunak yang sudah selesai dapat mengalami perubahanperubahan atau penambahan seperti penyesuaian karena adaptasi dengan situasi yang sebenarnya.

### **HASIL DAN PEMBAHASAN**

# **Teks Pesan**

Teks pesan yang akan digunakan sebagai penanda digital dalam dokumen digital tersebut adalah "prodi PTM FKIP Unpar". Pesan ini terdiri dari 20 (dua puluh) karakter yaitu p+r+o+d+i+ +P+T+M+ +F+K+I+P+ +U+N+P+A+R. Hal ini berarti untuk pesan tersebut membutuhkan alokasi tempat 20 byte atau 160 bit. Dengan demikian, pesan tersebut bila ditampilkan dalam kode biner ditunjukkan oleh Gambar 2.

# **Antarmuka**

Antarmuka aplikasi yang diusulkan untuk memasukkan watermarking pada dokumen digital seperti pada gambar 3. Dalam antarmuka aplikasi yang dikembangkan terdapat 3 buah tombol yaitu tombol "cari file", tombol "watermark", dan tombol "Ekstrak". Tombol "cari file" digunakan oleh *user* untuk mencari file sebagai tempat disimpannya watermark. Sedangkan ketika tombol "Watermark" diklik *user* akan menyisipkan watermark pada file yang telah dipilih dengan menggunakan tombol "cari file" sebelumnya. Sedangkan tombol "Ekstrak" digunakan untuk mengambil pesan atau watermark yang tersimpan pada digital yang telah disisipkan ketika *user* menekan tombol "watermark" sebelumnya. Selain itu, dalam antarmuka disediakan 3 jendela yang masing-masing kegunaannya ditunjukkan oleh Gambar 3. Menyumpulkan kebutuhan kebutuhan kebutuhan kebutuhan yang akin dibangun, Tahap ini haris diberahap haris dipendiki beli appilisal yang akan digital dibangun, Tahap ini harus dikerjakan cecara lengkap.<br>Tahap penyatuan yang gambar 3. Dalam antarmuka aplikasi yang<br>dikembangkan terdapat 3 buah tombol yaitu tombol<br>"cari file", tombol "watermark", dan tombol "Ekstrak".<br>Tombol "cari file" digunakan oleh user untuk mencari<br>file sebagai tempat disim Teks pesan yang akan digunakan sebagai penanda digital dalam "Grodi dalah" (prodi<br>
TFM FKIP Unpar". Pesan ini terdiri dari 20 (dua puluh)<br>
karakter yaitu p+r+o+d+i+ +P+T+M+ +F+K+I+P+<br>
+U+N+P+A+K. Hal in berarti untuk pesa

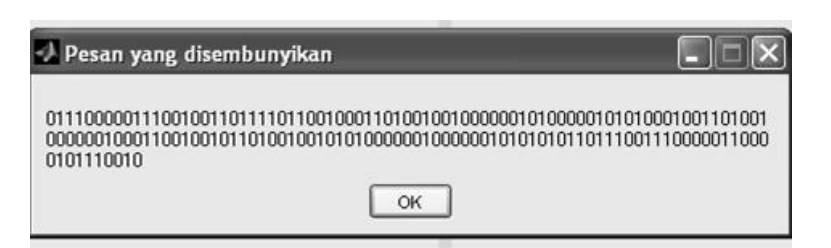

Gambar 2. Pesan yang disembunyikan dalam kode biner

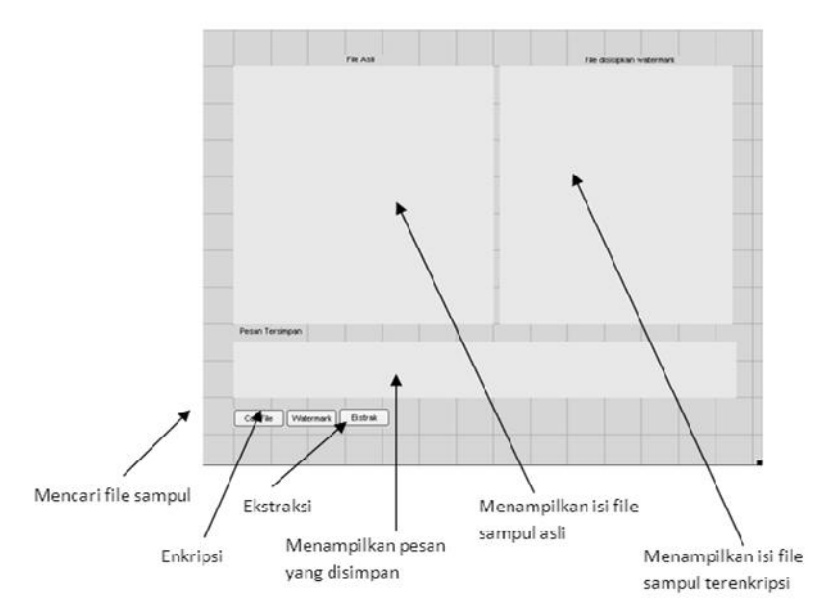

Gambar 3. Antarmuka usulan untuk watermarking

### **Hasil Penerapan**

Sebagaimana diungkapkan sebelumnya, bahwa pengembangan aplikasi yang digunakan untuk memasukkan watermarking pada digital melalui proses tahap demi tahap dalam mode seperti air terjun atau dengan kata lain pengembangan aplikasi menggunakan model air terjun. Antarmuka yang dikembangkan dengan menggunakan Matlab. Hal pertama yang dilakukan untuk menyisipkan watermarking adalah menentukan data digital sebagai tempat disimpannya pesan bagaimana diungkapkan sebelumnya, bahwa pengembangan aplikasi yang digunakan untuk mem<br>arking pada digital melalui proses tahap demi tahap dalam mode seperti air terjun atau dengan l<br>bangan aplikasi menggunakan model air t

rahasia tersebut.

.

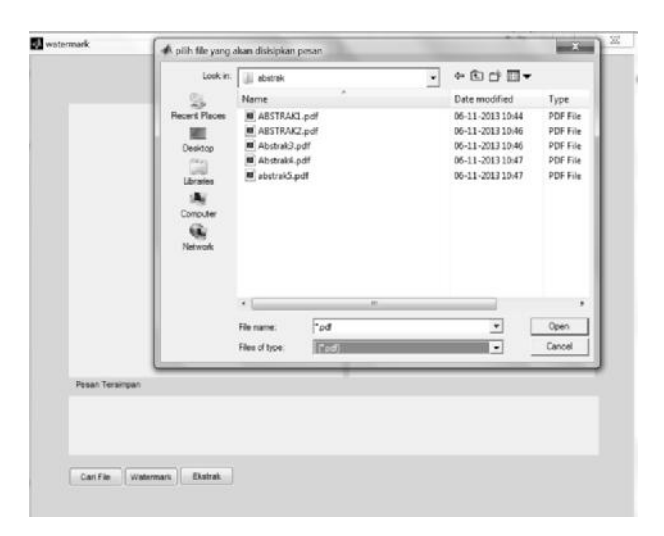

Gambar 4. Kotak dialog memilih file sampul

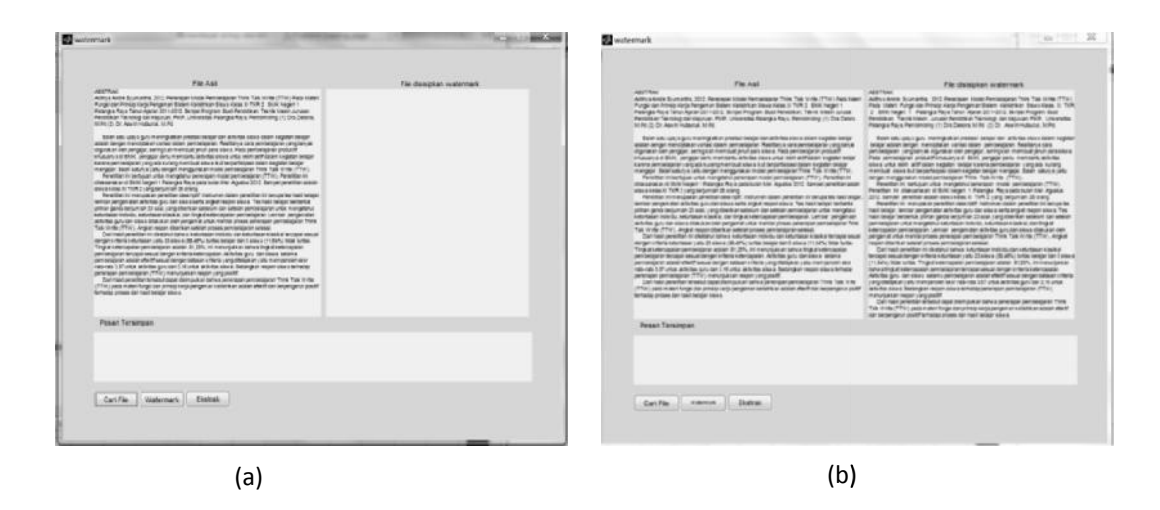

Gambar 5. (a) Hasil pengambilan teks pada file sampul, (b) Hasil penyisipan watermarking pada file digital

Dalam penelitian ini diujicoba pada 5 buah file abstrak skripsi mahasiswa. Seperti terlihat pada Gambar 4, setelah tombol "cari file" ditekan *user* maka jendela file asli akan diperbaharui tampilan sebagaimana gambar 5 (a). Setelah dipilih file sampul atau file yang dijadikan sebagai tempat menyisipkan watermark, maka *user* dapat melakukan penyisipan watermark dengan menggunakan tombol "Watermark". Sehingga tampilan antarmuka aplikasinya diperbaharui sebagaimana gambar 5(b). Gambar 5. (a) Hasil pengambilan teks pada file sampul, (b) Hasil penyisipan watermarking<br>
Dalam penelitian ini diujicoba pada 5 buah file<br> **Pembahasan**<br>
ak skripsi mahasiswa. Seperti terlihat pada File sampul yang digun mahasiswa. Seperti terlihat pada File sampul yan<br>
h tombol "cari file" ditekan *user* maka merupakan skripsi m<br>
asli akan diperbaharui tampilan Pendidikan Teknik Mes<br>
mbar 5 (a). Setelah dipilih file sampul dan Kejuruan Fa

Dalam penggunaan watermark, selain menyisipkan watermark sebagai penanda digital juga Dalam penggunaan watermark, selain<br>1991 menyisipkan watermark sebagai penanda digital juga pene<br>1991 dibutuhkan-kemampuan-ekstraksi-watermark-sehingga jika dibutuhkan sebagai bukti kepemilikan file yang sah dapat dilakukan dengan menunjukkan hasil ekstraksi watermarknya. Hal ini oleh tim peneliti dilakukan dengan menyediakan tombol "Ekstrak". Hasil dari operasi tombol tersebut diperlihatkan pada Gambar 6.

#### **Pembahasan**

File sampul yang digunakan dalam penelitian merupakan skripsi mahasiswa S-1 Program Studi Pendidikan Teknik Mesin Jurusan Pendidikan Teknologi dan Kejuruan Fakultas Keguruan dan Ilmu Pendidikan Universitas Palangkaraya. Untuk alasan praktis dan kemudahan maka bagian yang disisipkan dipilih adalah abstrak dari skripsi tersebut. Sebagaimana terlihat pada gambar 3, proses penyisipan watermark dilakukan dengan didahului mencari file sampul yang diperlukan. merupakan skripsi mahasiswa S-1 Program Studi<br>Pendidikan Teknik Mesin Jurusan Pendidikan Teknologi<br>dan Kejuruan Fakultas Keguruan dan Ilmu Pendidikan<br>Universitas Palangkaraya. Untuk alasan praktis dan<br>kemudahan maka bagian

Watermark atau penanda yang digunakan dalam penelitian ini adalah pesan "prodi PTM FKIP Unpar" yang terdiri dari 20 karakter. 1 karakter dari pesan tersebut mempunyai ukuran 1 byte atau 8 bit. Dengan demikian watermark yang disisipkan membutuhkan bit seperti terlihat pada Gambar 1.

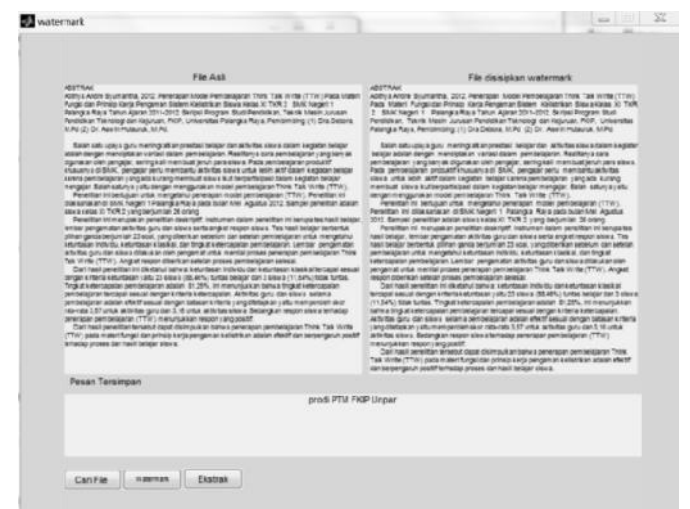

Gambar 6. Hasil ekstraksi pesan

Dalam penyisipan watermark, tim peneliti memanfaatkan banyaknya spasi yang terdapat dalam suatu teks dokumen. Spasi dikodekan sebagai 00100000 dalam biner. File sampul yang dibuka dengan aplikasi yang dikembangkan akan diubah isinya, dimana setiap karakter dikonversi menjadi kode biner 8 bit. Setelah isi file sampul telah diubah dalam kode biner 8 bit, maka dilakukan penelusuran untuk karakter spasi yaitu dengan mengambil setiap 8 bit dari isi file sampul dan membandingkannya dengan 00100000. Ketika ditemukan kode biner yang sama dengan spasi maka dimasukkan 1 bit dari watermark yang ingin disisipkan.

Cara menyisipkan bit watermark adalah dengan ketentuan:

- 1. Jika bit watermark adalah 0, tidak ada perubahan
- 2. Jika bit watermark adalah 1, setelah spasi ditambahkan satu spasi lagi.

Dari bit watermark dapat diidentifikasikan bahwa spasi spasi yang akan ditambahkan spasi tambahan (Tabel 1).

Hasil penyisipan watermark pada data digital menunjukkan perubahan yang sulit disadari oleh orang lain seperti ditunjukkan pada Gambar 7. Tanpa disadari ketika seseorang melakukan *copy-paste*, pesan tersebut akan terdapat dalam file yang dibuatnya.

Sementara untuk ekstraksi pesan watermark dilakukan dengan cara mengambil isi file yang telah disisipkan watermark. Isi file tersebut kemudian diubah dalam kode biner 8 bit dan dilakukan penelusuran setiap 8 bit. Jika ditemukan kode biner yang sama dengan spasi, yaitu 00100000, maka bit watermark yang disimpan dalam sebuah variabel adalah 0.

Tetapi jika dalam penelusuran, 8 bit sesudah kode biner spasi juga merupakan kode biner spasi maka bit watermark yang disimpan adalah 1. Sehingga bit watermark yang disimpan sebelumnya 0 diubah menjadi 1. Penelusuran dilakukan sampai akhir file, sehingga terkumpul kode biner untuk watermark. Kode biner watermark kemudian diterjemahkan menjadi karakter seperti yang ditunjukkan pada Gambar 6.

Penelitian yang dilakukan menunjukkan bahwa penggunaan spasi untuk menyimpan bit watermark sangat potensial. Banyaknya spasi dalam suatu dokumen merupakan peluang untuk melakukan watermarking pada dokumen. Ketika tim peneliti menyimpan bit 0 dan 1 dari watermark dengan hanya membuat perubahan dengn menambahkan 1 spasi lagi untuk bit 1, hal ini membuat penyisipan watermark seakan-akan hanya kesalahan ketik yang dibuat penulis.

#### Tabel 1. Lokasi penambahan spasi

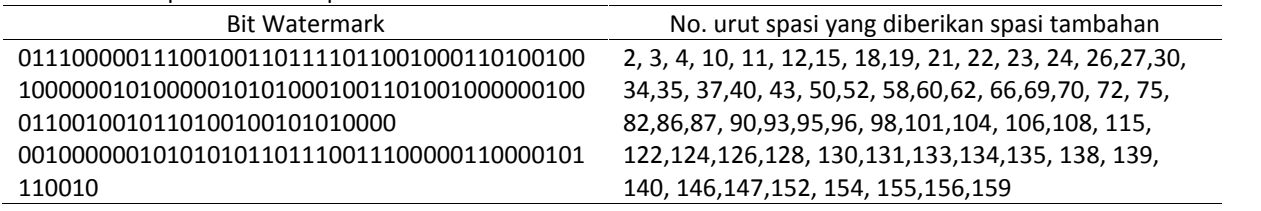

#### ABSTRAK

1012. "Pen Model Po n Think Talk ur Synmanus, 1922. – Fenerik Bangsi dan Prinsip<br>istrikan Siswa Kelas XI TKR 2 - SMK Negeri<br>ran 2011-2012. Skripsi Program Studi Pe esip Kerje Peng<br>teri I Palangka<br>Pendidikan ngka Raya Tainu<br>n. Teknik Mesia

ig kal<br>SMK

yang

File asli

#### ABSTRAK

2012. "P umantna, 2012. Fenerapan Moo<br>F) Pada Materi Fungsi dan Prin<br>Siswa Kelas XI TKR 2 - SMK<br>van 2011-2012. Skripsi Program SMK Negeri 1<br>gram Studi Pen Aja **Jurusan Pendi<br>Fitas Palangka Ray<br>Hutauruk M.Pd.** Tek FKIP

dilaksanakan di SMK Ner nelitim ini dil<br>astus 2012. Se

a hasil halai para omn savon caanacusum ceen.<br>unn Think Talk Write (TTW)

File watermark

Gambar 7. Perbandingan file asli dan file yang disisipkan *watermarking*

#### **KESIMPULAN**

Proses watermarking terdiri dari penentuan watermark, penentuan langkah penyisipan watermark (enkode) dan penentuan langkah untuk mengambil watermark (dekode). Watermark atau penanda yang digunakan dalam penelitian ini terdiri dari 20 karakter atau 160 bit. Penyisipan watermark atau enkode dilakukan dengan memasukkan setiap bit watermark pada spasi yang terdapat dalam dokumen, sedangkan pengambilan watermark atau dekode dengan mengambil setiap bit watermark dari spasi yang terdapat dalam dokumen yang telah disisipkan watermark.

# **DAFTAR PUSTAKA**

- Aris, Sugiharto. 2006. *Pemrograman GUI dengan MATLAB.* Yogyakarta: Penerbit Andi.
- Cox I. J, M. L. Miller, J. A. Bloom, J. Fridrich, dan T. Kalker. 2008. *Digital Watermarking and Steganography 2nd Edition*. USA: Morgan Kaufmann Publishers.
- Gonzales, F.R., dan J. R. Hernandez. *A Tutorial On Digital Watermarking*. [Online]. Tersedia:

http://www.gts.tsc.uvigo.es/gpsc/publications/wm ark/carnahan99.pdf [2 Maret 2013]

Mohanty, Saraju P. *Digital Watermarking: A Tutorial Review*.[Online].Tersedia: http://informatika.stei.itb.ac.id/~rinaldi.munir/Kript

ografi/WMSurvey1999Mohanty.pdf [2 Maret 2013]

- Munir, Rinaldi. 2004. *Pengolahan Citra Digital dengan Pendekatan Algoritmik*. Bandung : Penerbit Informatika.
- Singh, Vipula. *Digital Watermarking:ATutorial*. [Online]. Tersedia: http://www.cyberjournals.com/Papers/Jan2011/02. pdf [2 Maret 2013].
- Su, Jonathan K., Frank Hartung, dan Bernd Girod. *Digital Watermarking of Text, Image, and Video Documents*. [Online]. Tersedia: http://www.cgv.tugraz.at/v3d2/pubs.collection/diw a/diwashg98.pdf [2 Maret 2013]
- International Telegraph and Telephone Consultative Committee (CCITT), *Recommendation T.81*. 1992